#### **Contents**

MDB->BAS reads a MS Access MDB file (version 1 or 2) or any ODBC source, and create Visual Basic, MS Access 2 or SQL code to recreate that database.

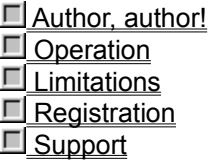

#### **Author**

MDB->BAS is produced by:

Peter G Jones Zero-1 Software Ltd **Christchurch** New Zealand

Ph/Fax: 64, 3, 352 6481 CIS: 100032,40. Internet: jonesp@chch.planet.co.nz

# **Operation**

Click on the control you need help with.

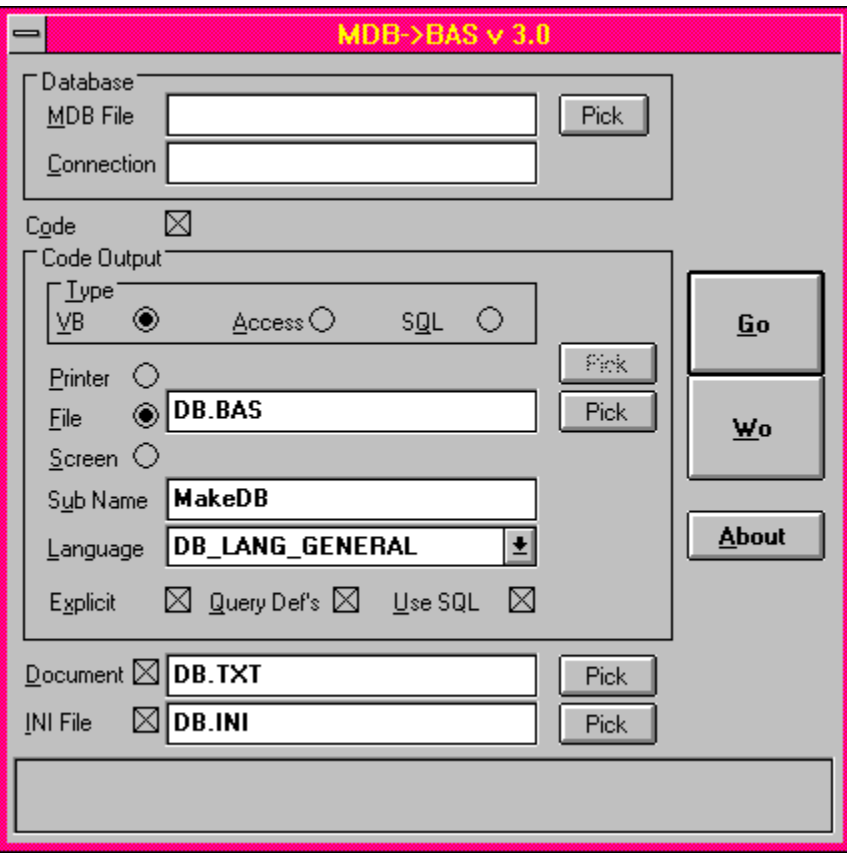

#### **Limitations**

#### *Requires Jet Engine v 2.0 and Compatability Layer*

This version of MDB->BAS requires the Jet Engine 2.0 compatability layer for VB to be installed. The compatability layer is available from the usual Microsoft sources and the ODK CD Rom.

#### *SQL Code Generation*

When you choose to generate SQL statements, MDB->BAS will not create statements to create Query Definitions.

Also, is generating Access or VB code Using SQL, non-SQL code will be used to create Query Definitions.

From what I can tell, this is a limitation with the Jet Engine, not MDB->BAS.

#### *Registration*

The unregistered version of MDB->BAS (a terrible name I know - suggestions are welcome!) will only process the first two tables in a database file.

### **Registration**

MDB->BAS can be registered in three ways.

- · Compuserve SWREG: 3070 for EXE only
- · Compuserve SWREG: 3738 for EXE & Source (waiting for this number).
- · Visa Card: Send me your credit card details via EMail. My CIS address is 100032,40. My Internet address is jonesp@chch.planet.co.nz You should send: Card number, expiration date, card holder name, magic number (if any) printed on the card.

I will EMail you MDB->BAS as soon as payment is received.

The charge is \$US20 for the EXE only, \$US40 for EXE & Source Code.

#### **Support**

REGISTERED users may contact the Author by EMail only for Tech support. Typically you can expect a reply within 36 hours.

Un-Registered users may contact the Author by EMail for technical questions or otherwise but don't expect the same response rate.

#### **Code Generation**

Uncheck this option if you do not want source code output at all.

### **Connection String**

A connection string may be required if you are connecting to a remote data source via ODBC or you wish to specify user name or passwords.

#### **Code Generation Destination**

Select the destination for the generated code.

You can use the Pick buttons to choose a printer or file.

If you choose screen, you can then cut and paste the code to another application. If the database is especially large, the screen output textbox may not hold all the code.

#### **Document**

Check this option if you require a text file description of the database.

You can specifiy the file name by typing into th etext box or by using the Pick button.

# **Explicit**

For VB or Access, check this option to insert the OPTION EXPLICIT command in the generated code.

#### **INI Filename**

Check the INI File option if you wish to use the data dictionary routines to create the database in your application.

Enter the name of the INI file to generate.

*WARNING!*

*The INI File will be DELETED prior to creation so be very careful what name you enter here - ie: don't use WIN.INI or SYSTEM.INI.*

### **Language**

Select the locale for the created database.

#### **Database Filename**

You should enter the name of the database file (MDB) here or use the Pick button to choose a file from disk.

You can also leave the file name blank to use ODBC to connect to a remote data source.

#### **Query Defs**

Select this option if you want to generate code to create the Query Definitions.

This option is not available when generating using SQL.

See also:

**Limitations** Use SQL

#### **Use SQL**

Select this option to generate code that uses SQL to create the database, rather than Objects.

See also:

**Limitations** 

#### **Sub Name**

Enter the name of the Subroutine to generate.

# **Code Type**

Select the type of output required.

- · VB: Visual Basic 3.0
- · Access: MS Access 2.0
- · SQL: Pure MS SQL satements